# **Compaq Computer Corporation Enterprise Storage Group**

StorageWorks<sup>TM</sup> SAN Director 64 Configuration Guide

Date: November 13th, 2001

Version 1.0

# **Table of Contents**

| 1.0  | INTRODUCTION                                                | 3  |
|------|-------------------------------------------------------------|----|
| 2.0  | STORAGEWORKS SAN DIRECTOR 64                                | 3  |
| 3.0  | CONFIGURATION OPTIONS                                       | 4  |
| 4.0  | CONFIGURATION PROCESS                                       | 5  |
| 5.0  | SERVICES BUNDLE                                             | 9  |
| 6.0  | CONFIGURATION EXAMPLES                                      | 9  |
| CU   | STOMER A: GROW WITH YOUR NEEDSSTOMER B: GLOBAL 100 CUSTOMER | 9  |
|      |                                                             |    |
| APPE | ENDIX A                                                     | 12 |
| AD   | DITIONAL CABINET INFORMATION                                | 12 |

# 1.0 Introduction

The purpose of the SAN Director Configuration Guide is to enable users to tailor their solution to meet their specific business need. By working through this configuration guide, customers can choose the components and options that best meet their needs, including the product, factory assembling and related product services

# 2.0 StorageWorks SAN Director 64

# Serving the connectivity and high availability needs of mission critical Enterprise applications

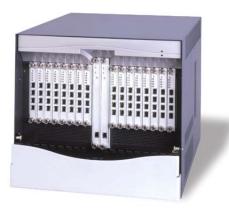

The StorageWorks SAN Director is a fault-tolerant, non-blocking, high port-count switch designed for enterprise data centers as an aggregation point for connectivity and consolidation in highly available implementations. As Compaq's first Director-class switch for Multi-Vendor Storage environments, the SAN Director 64 strengthen Compaq's solution' portfolio by satisfying customers' connectivity and high availability needs for mission critical applications

# 3.0 Configuration Options

Table #1 describes the main components and options offer with the SAN Director 64.

**Table #1: SD-64 Part Numbers** 

| Description                                  | Part Number |
|----------------------------------------------|-------------|
| SD-64 Base 32 port Configuration             | 254512-B21  |
| SANworks Director Connectivity Mgr Kit       | 254514-B21  |
| Long-wave 4-port module kit                  | 254515-B21  |
| Short-wave 4-port module kit                 | 254516-B21  |
| Combo S (3 ports), L(1 port)-wave module kit | 254517-B21  |
|                                              |             |
| Rack-mount kit, M-Series Cabinets            | 254520-B21  |

In order to determine the best choices for your needs, please follow the recommended steps described below.

# Configuration Steps:

- Step 1- Factory Assembling: Choosing if you would like the unit assembled at the factory or whether or not you would like to assemble the unit yourself
- Step 2 Ordering the base unit
- Step 3 Selecting the right cabinet for your IT environment
- Step 4 Management Solution
- Step 5 Ordering the right fibre channel cables for their unit
- Step 6 Scaling port-count for your connectivity needs

# 4.0 Configuration Process

## CONFIGURATION INFORMATION

#### REQUIRED

#### STEP 1 - FACTORY ASSEMBLING OPTION

The first step in configuring a SD-64 is to determine how the unit will be shipped. Customers have two options:

- Order the unit assembled or
- Order the unit unassembled.

If customers prefer to order the unit unassembled, they can simply move to step 2 below. With this option, the components of the SD-64 would arrive at the customer's location unassembled.

If customers prefer to receive the unit already assembled, or Configured-to-Order (CTO), they must indicate this by including the following part number with the order. **This Configure-to-Order part number must be the first number on the order.** 

| Configure-To-Order                                                                                                | Part Number | Description with parts shipped                            |
|----------------------------------------------------------------------------------------------------|-------------|-----------------------------------------------------------|
| Indicates that parts on the order are to be assembled at the factory – Must appear as first number on your order. | 258158-888  | North America and Asia Pacific Factory Integration Number |
|                                                                                                    | 178267-999  | EMEA Factory Integration Number                           |

## REQUIRED

# STEP 2 - ORDERING BASE UNIT

The second step in the configuration process is to order the SD-64 base unit. The base unit comes populated with 8 short-wave port cards for a total of 32 available ports.

| Part Number | Quantity    | Model Description                                                                                                    |
|-------------|-------------|----------------------------------------------------------------------------------------------------|
| 254512-B21  | 1           | StorageWorks SAN Director 64 Base 32-port Configuration                                                                            |
|             |             | Base Unit Includes:                                                                                                    |
|             | 1           | SAN Director fully redundant (64 port capable) with 32-ports (8 short-wave port cards with 32 Short-wave SFF Optical Transceivers) |
|             | 1<br>1<br>2 | Director Product Manager License<br>Firmware License<br>Standard US AC power cords                                                 |
|             | 2<br>1      | PDU power cord<br>Torque Driver w/Integrated 5/32" bit                                                                             |

| BASE UNIT (CONTINUED) |          |                                                                      |
|-----------------------|----------|----------------------------------------------------------------------|
|                       | 15       | Null-modem cable 10ft<br>Cable Organizer Tray                        |
|                       | <u>'</u> | Rack mount kit 9000 series cabinet only (includes mounting hardware) |
|                       |          | Loop back plug (multi-mode/short wave)<br>Full Documentation set     |

# REQUIRED

# STEP 3 – SELECTING THE CABINET

Customers have a choice of cabinets. Customers can choose a cabinet that best fits their needs for size, color, and 60 or 50 Hz requirements. The rack mount kits for these cabinets come standard with the base unit, ordered in Step 2.

| Part Number | Cabinet Description with parts shipped                                     | Number of Switches Housed |
|-------------|----------------------------------------------------------------------------|---------------------------|
| 180311-B21  | 42 U MODULAR STORAGE CABINET, 60 HZ PDU, 220 to 240 V, OPAL, REDUNDANT PDU | 1-4                       |
| 180312-B22  | 42 U MODULAR STORAGE CABINET, 50 HZ PDU, 220 to 240 V, OPAL, REDUNDANT PDU | 1-4                       |
| 180313-B21  | 36 U MODULAR STORAGE CABINET, 60 HZ PDU, 220 to 240 V, OPAL, REDUNDANT PDU | 1-3                       |
| 180314-B22  | 36 U MODULAR STORAGE CABINET, 50 HZ PDU, 220 to 240 V, OPAL, REDUNDANT PDU | 1-3                       |

#### Marquis Cabinet

Customers also have the option of ordering a Marquis cabinet. Customers who choose this option must order a special rack mount kit for this cabinet.

| Part Number Cabinet Description with Parts Shipped: Number of Switches Hou |                                                                            |     |
|----------------------------------------------------------------------------|----------------------------------------------------------------------------|-----|
| 180317-B21                                                                 | 41 U MODULAR STORAGE CABINET, 60 HZ PDU, 220 to 240 V, BLUE, REDUNDANT PDU | 1-4 |
| 180318-B22                                                                 | 41 U MODULAR STORAGE CABINET, 50 HZ PDU, 220 to 240 V, BLUE, REDUNDANT PDU | 1-4 |
| 254520-B21                                                                 | Rack Mount Kit M Series Cabinet                                            |     |

<sup>\*</sup> Note: For more informational on purchasing modular storage cabinets with services please refer to Appendix A

# REQUIRED

# STEP 4 – MANAGEMENT SOLUTION

The next step is to order the SANworks Director Connectivity Manager Kit. The SDCM kit provides user-friendly management for your Director based fabric. Only one SDC Manager is needed per each SAN, with each SAN composed of multiple interconnected Directors.

| Part Number | Quantity | Description with Parts Shipped:            |
|-------------|----------|--------------------------------------------|
| 254514-B21  | 1        | SANworks Director Connectivity Manager Kit |
|             |          |                                            |
|             |          | SDCM Kit includes:                         |
|             | 1        | SDC Manager Software kit and license       |

| 1 | PC laptop server with preloaded software                                  |
|---|---------------------------------------------------------------------------|
| 1 | PC Laptop AC Adapter and adapter power cord                               |
| 1 | Zip Drive with data cable AC adapter and power cord                       |
| 2 | 16" Power adapter cables for PDU                                          |
| 1 | Management Server slide-out shelf (Universal), includes mounting hardware |
| 1 | Slide-out Universal shelf cabinet Installation Instructions               |
| 2 | Blank Zip disk - 100mb                                                    |
| 1 | Zip disk Software Pack                                                    |
| 1 | CD/Microsoft Windows NT Workstation Software                              |
| 1 | Notebook Declaration of Conformity                                        |

## REQUIRED

# STEP 5 - ORDERING FIBRE CHANNEL CABLES

The next step is to order the appropriate fibre channel cables. The SD-64 requires fibre channel cables with a small form factor connector, while the MA/EMA product family requires large form factor cables. To accommodate this, the cables listed below are fitted with one large and one small form factor connector.

#### Fibre Channel Cables

| i isto onamor oasto |                                                      |  |
|---------------------|------------------------------------------------------|--|
| Part Number         | Description with Parts Shipped:                      |  |
| 221691-B22          | FC Short Wave 5-Meter Cable, LC/SC (1Gb/s to 2Gb/s)  |  |
| 221691-B23          | FC Short Wave 15-Meter Cable, LC/SC (1Gb/s to 2Gb/s) |  |
| 221691-B26          | FC Short Wave 30-Meter Cable, LC/SC (1Gb/s to 2Gb/s) |  |
| 221691-B27          | FC Short Wave 50-Meter Cable, LC/SC (1Gb/s to 2Gb/s) |  |

#### OPTIONAL

# STEP 6- ORDER EXPANSION KIT

The SD-64 is scalable to satisfy your connectivity needs. Some customers may choose to use the base unit alone populated with 8 short-wave port cards for a total of 32 ports. Other customers may want to expand their units for up to 64 useable ports, by ordering additional port cards, or expansion kits

StorageWorks offers three types of port expansion kits: a short-wave expansion kit, a long-wave expansion kit, and a Combo expansion kit, with both short and long wave ports

# EXPANSION KIT (CONTINUED)

#### Port Cards

- Short-wave port cards-Used to connect devices that are 2m to 500m from the Director.
- Long-wave port cards-Used to connect devices that are 500m to 20km from the Director.
- Combination port cards-Used to provide additional flexibility. Combination port cards have one long-wave port card and three short-wave port cards.

## OPTIONAL

# PORT CARD UPGRADES

| Part Number | Quantity | Model Description              |
|-------------|----------|--------------------------------|
| 254515-B21  | 1        | Long-Wave Port Module Kit      |
|             |          | Kit includes:                  |
|             | 1        | Long-Wave 4 port card          |
|             | 4        | Long-Wave Optical Transceivers |
|             | 1        | Loop back plug                 |

| Part Number | Quantity | Model Description                      |
|-------------|----------|----------------------------------------|
| 254516-B21  | 1        | Short-Wave Module Kit                  |
|             |          | Kit includes:                          |
|             | 1        | Short-Wave 4 Port card                 |
|             | 4        | Short-wave Optical Transceivers        |
|             | 1        | Loop back plug (multi-mode/Short wave) |

| Part Number | Quantity | Model Description                                |  |
|-------------|----------|--------------------------------------------------|--|
| 254517-B21  | 1        | Combination Long-Wave/Short-Wave Port Module Kit |  |
|             |          | Kit includes:                                    |  |
|             | 3        | Short-wave Optical Transceivers                  |  |
|             | 1        | Long-wave Optical Transceiver                    |  |
|             | 1        | Loop back plug (single-mode/Long-wave)           |  |
|             | 1        | Loop back plug (multi-mode/Short wave)           |  |

# 5.0 Services Bundle

Compaq Storage Services Bundling offers the flexibility of purchasing installation and maintenance service with the SAN Director 64. The Storage Services Bundling takes the existing product along with the existing services and creates bundles of storage hardware and appropriate services. The increased level of support provides a higher level of product reliability for the customer.

The bundle described in Table #2 combines the SAN Director 64 with 24x7 support with 4-hour response for 3 years, and basic installation.

Description
SAN Director and 3 years of 7X24, 4 hr response service and basic installation
The Bundle includes the following:

StrgWrks SAN Dir 64
3YR 24X7/4hr SAN Director 64
Basic Install SAN Director 64

Capture Part Number

264320-B21

254512-B21

254512-B21

262197-002

262189-002

Table #2: SD-64 Service Bundle

#### **6.0 Configuration Examples**

#### **Customer A: Grow with your Needs**

Customer A operates a moderately sized IT infrastructure. He decided to go with the SD-64 based on its business continuance needs, and the fact that he could easily expand the port count as his business grew. He was also interested in the fact that he could upgrade easily to 2Gb in the future. His configuration was as follows:

## Step 1-Determine Configuration Option

Customer A decided that he would prefer to assemble the unit himself so at Step 1, he did not need to include the CTO part number at the top of his order.

#### Step 2-Ordering the Base Unit

The first number on Customer A's order form was 254512-B21 (the part number for the base unit with 32 ports).

#### Step 3-Choosing a Cabinet

Since he was only ordering the base unit, he decided that he didn't need the biggest cabinet. But, he also wanted to give himself room to add another switch in the future as his business grew. He decided on the 36U cabinet as this would give him room for two more switches as his business grew. Since the rack mount kits for the standard cabinet ships with the base unit, Customer A is ready to move on to the next step.

# Step 4-Ordering the SANworks Director Connectivity Manager Kit

Customer A then ordered the SDCM kit that provides user-friendly management tools to manage his switch. Customer A realized that he needed an SDCM kit to manage his first Director switch but that this one kit could manage other switches that he might add as his IT environment grew. The next time that Customer A orders an SD-64, he won't need to order another SDCM kit.

#### Step 5-Ordering the Fibre Channel Cables

Customer A then ordered fibre channel cables in the appropriate lengths as needed by his room layout.

This completes the order for Customer A.

#### **Customer B: Global 100 Customer**

Customer B has very different needs from Customer A. Customer B is a large, Global 100 business with a large IT infrastructure. Customer B chose the SD-64 based on the high performance and high reliability features of the switch for mission critical data center applications. Customer B's configuration process was as follows:

### Step 1-Determining Configuration Option

Customer B decided that, for the sake of convenience, she would like to have the unit delivered completely assembled from the factory. The first number that she placed on her form was 258158-888, which signaled that the unit was to be configured at the factory.

## Step 2-Ordering the Base Unit

Customer B ordered four base units, configured with 32 ports each.

# Step 3-Choosing a Cabinet

Because Customer B wanted 4 SD-64's in the same cabinet, she ordered the 42U modular storage cabinet.

# Step 4-Ordering the SANworks Director Connectivity Manager Kit

The next step was to order the SDCM kit to manage her four switches. Since one SDCM kit will manage all the Directors, she only needed to order one kit for her four switches.

# Step 5-Ordering the Fibre Channel Cables

Because her IT environment was spread out over a larger area, Customer B had to order several different lengths of fibre channel cables.

# Step 6-Ordering Expansion Kits

Customer B knew that she wanted to take full advantage of the high density of these units so she decided to expand all four of her units to the maximum 64 ports. She counted how many ports she would need for devices within 500 meters and ordered the appropriate amount of short-wave cards and how many ports she would need for devices between 500 meters and 20 kilometers and ordered the appropriate number of long wave cards.

This completed the order for Customer B.

# Appendix A

## **Additional Cabinet Information**

Compaq Storage Services Bundling offers the flexibility of purchasing installation and maintenance service with the cab of your choice. The Storage Services Bundling takes the existing storage products along with the existing services and creates bundles of storage hardware and appropriate services. The increased level of support provides a higher level of product reliability for the customer. Each of the bundles below combines the noted modular storage cabinet with 24x7 support with 4 hour response for 3 years, and basic installation.

| Cabinet Bubdles                           | Part Number | Description                                                      |
|-------------------------------------------|-------------|------------------------------------------------------------------|
| 42U Modular Storage Cabinet 60 Hz Bundle  | 253725-001  | 42 U Modular Storage Cabinet for MA8000/EMA12000 (60Hz) - Bundle |
| 42 U Modular Storage Cabinet 50 Hz Bundle | 253726-001  | 42 U Modular Storage Cabinet for MA8000/EMA12000 (50Hz) - Bundle |
| 36U Modular Storage Cabinet 60 Hz Bundle  | 253727-001  | 36 U Modula Storage Cabinet for MA8000/EMA12000 (60Hz) - Bundle  |
| 36U Modular Storage Cabinet 50 Hz Bundle  | 253728-001  | 36 U Modula Storage Cabinet for MA8000/EMA12000 (50Hz) - Bundle  |
| 22U Modular Storage Cabinet 60 Hz Bundle  | 253729-001  | 22 U Modular Storage Cabinet for MA8000/EMA12000 (60Hz) - Bundle |
| 22U Modular Storage Cabinet 50 Hz Bundle  | 253730-001  | 22 U Modular Storage Cabinet for MA8000/EMA12000 (50Hz) - Bundle |
| 41U Modular Storage Cabinet 60 Hz Bundle  | 253731-001  | 41 U Modular Storage Cabinet for MA8000/EMA12000 (60Hz) - Bundle |
| 41U Modular Storage Cabinet 50 Hz Bundle  | 253732-001  | 41 U Modular Storage Cabinet for MA8000/EMA12000 (50Hz) - Bundle |